### **Comment Sauvegarder la liste des chaines Sur une clé USB pour le récepteur ECHOLINK IBERO 1**

- **1)** Branchez votre clé USB avec le récepteur
- **2)** Appuyez sur le bouton **'Menu'** de votre télécommande pour accéder à l'interface principale du récepteur

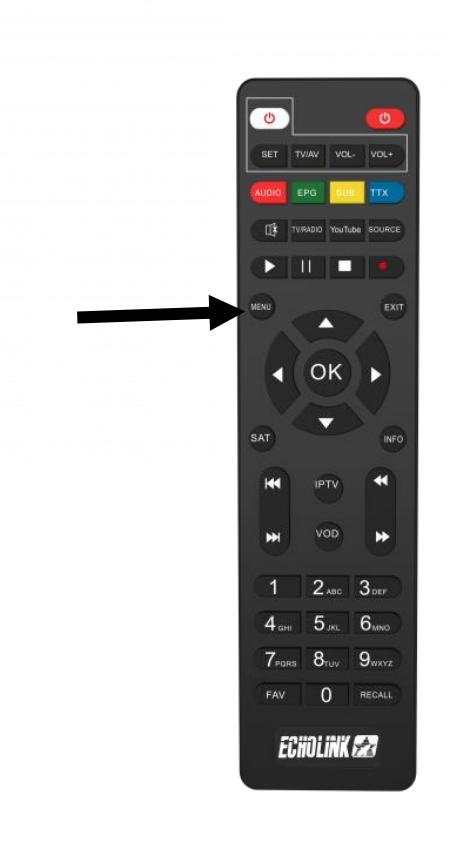

#### **3)** Sélectionnez '**Paramètres**'

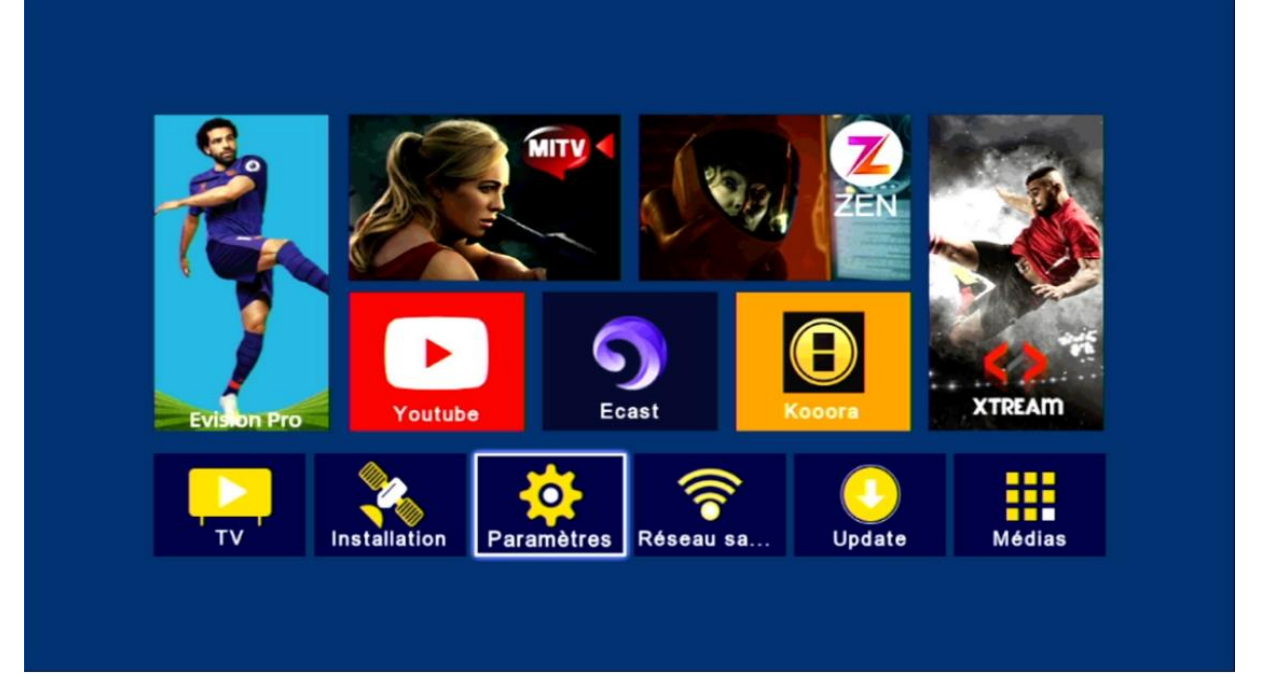

## **4)** Appuyez sur '**Mise à jour**'

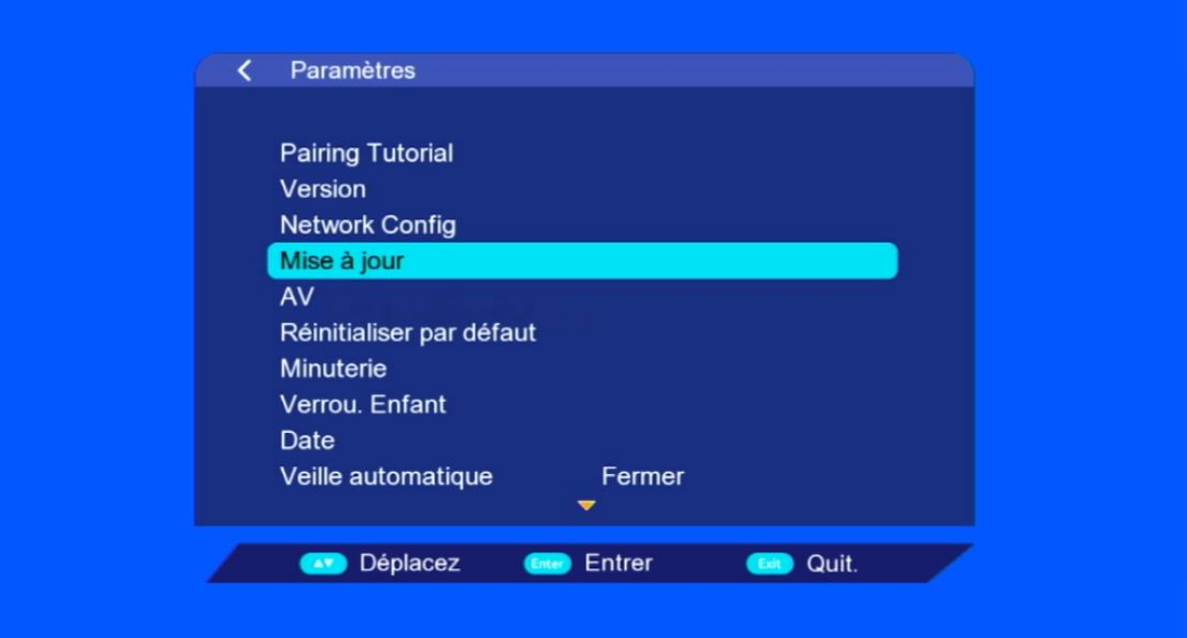

# **5)** Appuyez sur **'Mise à niveau carte/USB'**

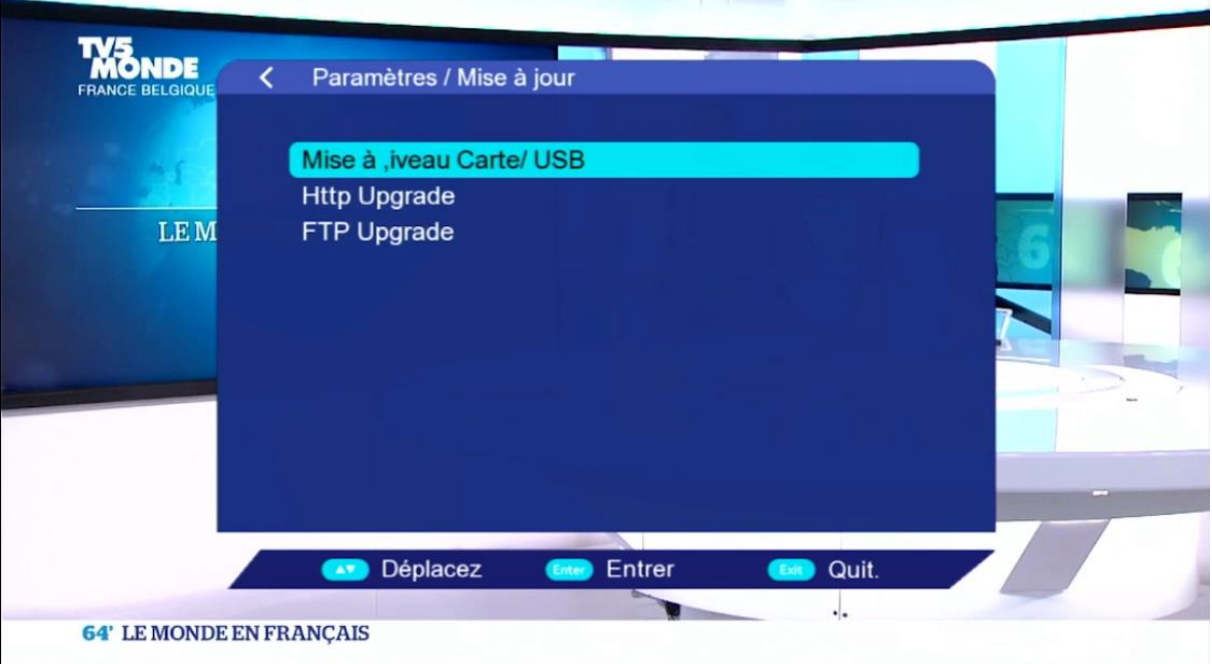

# **6)** Accédez à votre clé USB

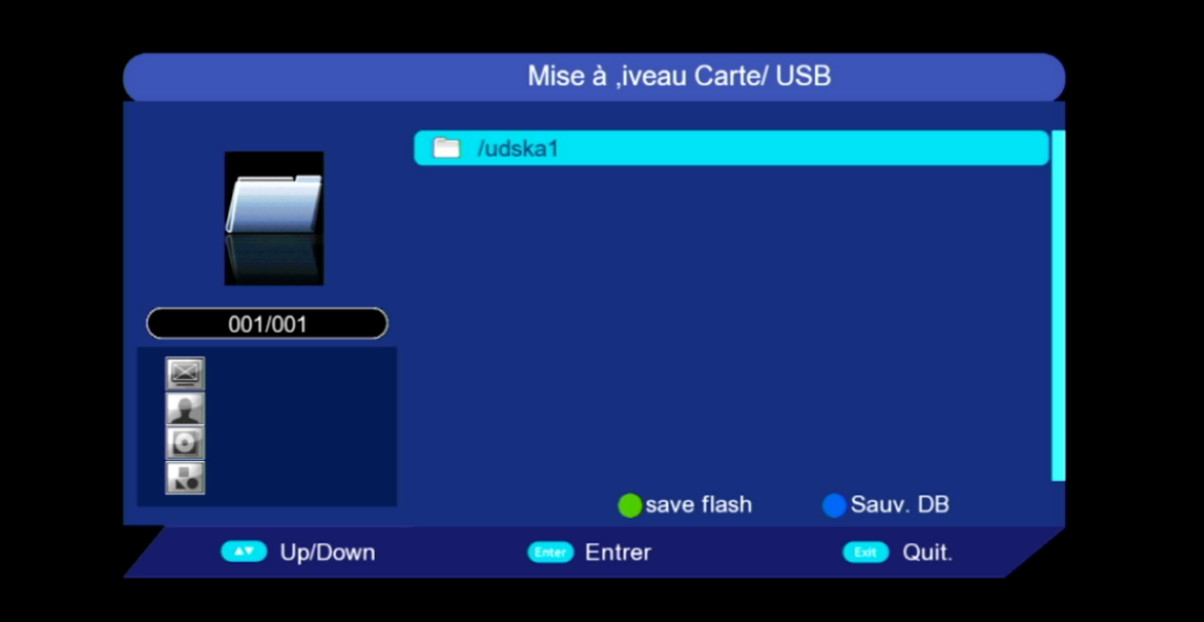

#### **7)** Appuyez sur le bouton bleu de votre télécommande

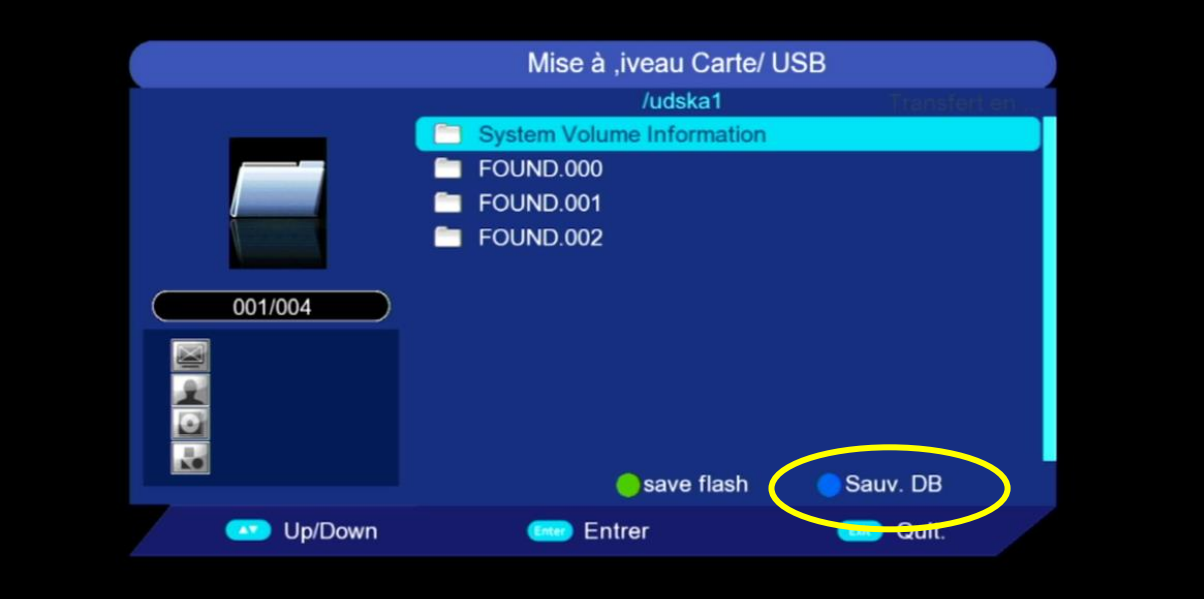

Patientez quelques secondes pendant que la liste de chaines est transférée sur la clé usb

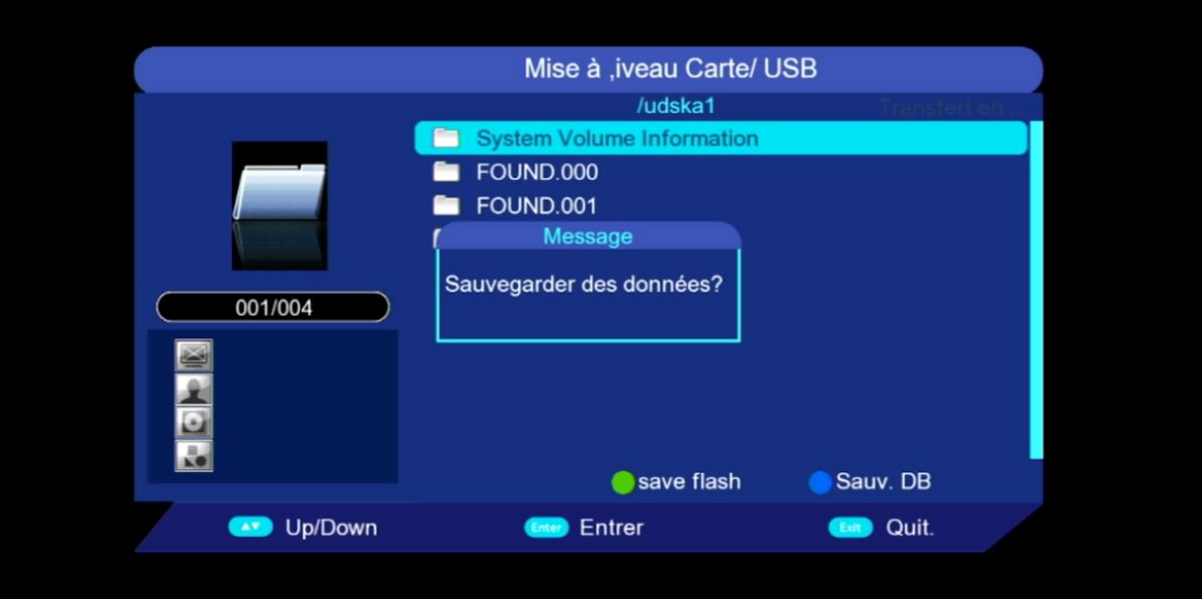

Votre liste de chaine a été sauvegardée avec succès sur votre clé USB sous le nom 'db.bin'

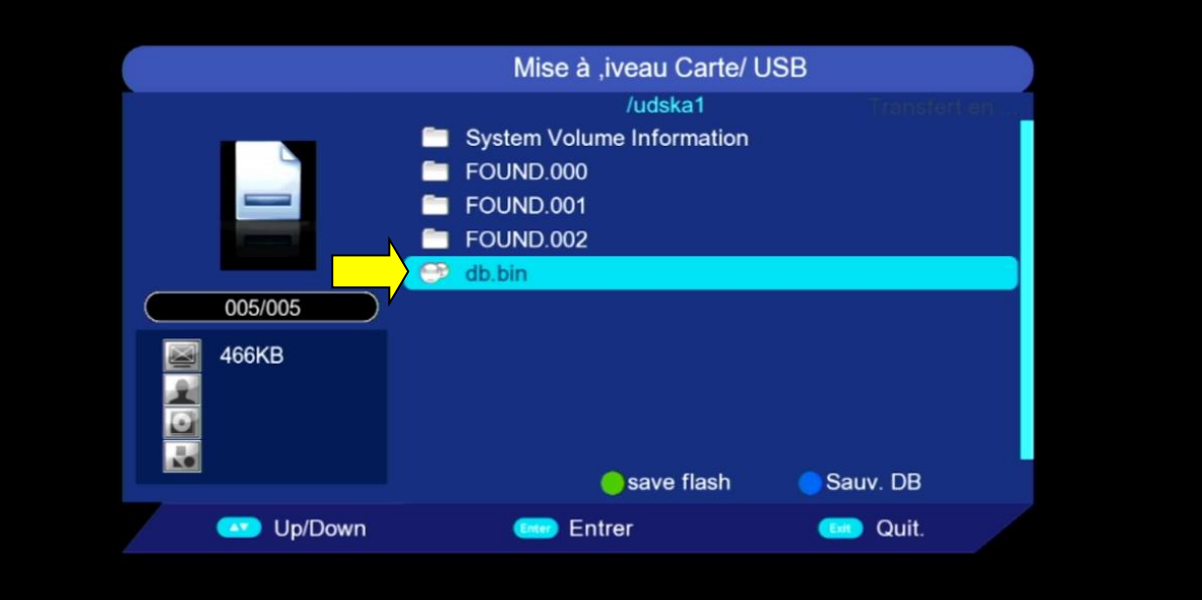

### Nous espérons que cet article sera utile